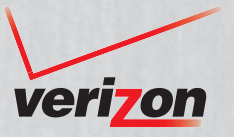

**Service** Guide Guía de Servicio

MBM63978301 (1.0) MW

This booklet is made from 60% post-consumer recycled paper. **THE THIS BOOKLET IS DESCRIPTION** 

© 2013 Verizon Wireless. All Rights Reserved. Todos los derechos reservados. Printed in Mexico

 $\binom{BC}{}$ 

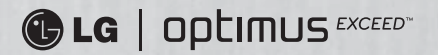

# Getting Started

This guide will make things easy by providing you with information on making payments, included features, services, managing your account, and much more.

If you haven't activated your phone, follow the instructions in the Activation Guide.

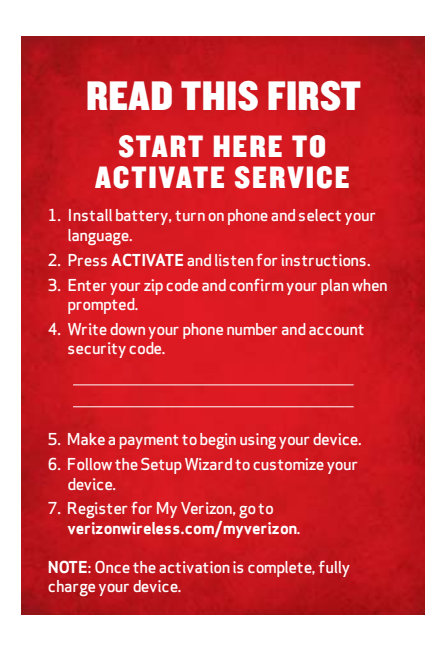

#### Need More Help?

If you have a question, or you can't find what you´re looking for in here, check out verizonwireless.com.

# Make a Payment

#### Have Your Credit, Debit or Verizon Wireless Refill Card Handy So You Can Make a Payment.

#### 1. My Verizon

Control how and when you make payments.

- Sign up for Auto Pay
- Use your credit/debit card
- Add a Refill Card/PIN

From Your Phone-Select My Verizon Mobile to launch My Verizon.\* Visit us online at verizonwireless.com/myverizon or tap Phone  $\triangle$  and then dial  $\overline{5}$   $\overline{6}$   $\overline{1}$   $\overline{1}$ 

#### 2. Customer Service

Tap Phone  $\cdot$  and then dial  $\cdot \cdot$  6 - 1 - 1  $\cdot$   $\cdot$  from your Verizon Wireless phone.

#### 3. At a Store

Visit a Verizon Wireless Communications Store or any of our participating agents or retailers.

4. Auto Pay

Make automatic payments with your major debit or credit card.† Pay by the day of the month or by low balance.

† Visa, MasterCard, American Express or Discover accepted.

### Refill Rates and Expiration

(once applied to the account)

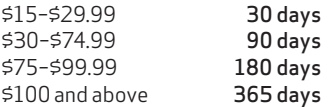

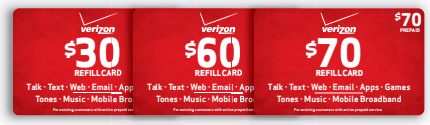

Cards sold separately. \*Compatible phone required.

# My Verizon\*

#### On Your Phone

Now you can manage your account from the palm of your hand.

- Check your balance, usage and expiration
- Make payments or find payment locations
- Add or remove features
- Change your password and more

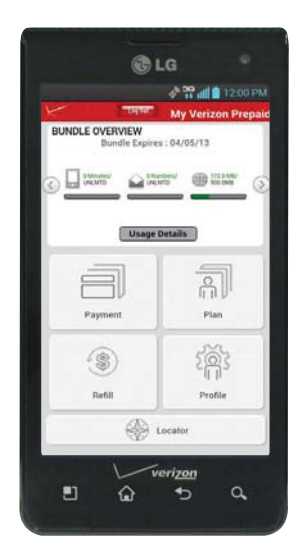

\*Compatible phone required. For automated account information, dial \* 611 from your wireless phone or dial 1-888-294-6804 from a landline phone.

NOTE: Voice announcements that contain important service updates cannot be skipped.

# Optional Services

Text Messaging\*—Unlimited with payment of Monthly Access fee. If your balance is less than your plan's monthly access, pay 20¢ per message sent (per recipient) or received.

- 1. From the Home screen, tap Messaging ... The Messaging screen will open, where you can create a new message or open an ongoing message thread.
- 2. Tap  $\bullet$  in the upper right corner to start a new message.
- 3. Enter the contact's name or number in the To field, then type your message in the text field.
- 4. After you complete your message, tap  $\sim$  to send it.

Messages to participating networks in Canada, Mexico and Puerto Rico are charged at domestic rates.

Picture & Video Messaging\*—Unlimited with payment of Monthly access fee. If your balance is less than your plan's monthly access, pay 25¢ per message sent (per recipient) or received.

Take pictures or videos and send them to almost any email address, or to other phones.

- 1. From the Home screen, tap Messaging  $\Rightarrow$  New Message **O**.
- 2. Enter the contact's name or number in the To field, then type your message in the text field.
- 3. Tap Attach  $\blacksquare$  and select the type of file you want to attach.
- 4. Browse for the desired attachment and select it.
- 5. Tap Send MMS to send the message.

\*Additional and Unlimited Texting applies when sending and receiving (i) Instant Messages, Text Alerts and Picture Messaging Portal Messages; (ii) messages with non-Verizon Wireless customers in the U.S. or participating networks in Canada, Mexico and Puerto Rico; or (iii) via email. Unlimited Texting also includes Mobile to Mobile Messages with Verizon Wireless Customers. For Additional Texts, overage messaging rates default to those of your Calling Plan. Premium Messaging programs, International Messaging and International Roaming not included. Compatible device required for text, picture and/or video messaging. Data charges will apply for sending and receiving picture and video messages.

## Included Features

- Voice Mail To setup or retrieve, dial \*86 from your device.
- Domestic Long Distance
- Domestic Roaming 20¢ per minute. This includes airtime and nationwide long distance.
- $\cdot$  411 $^{\circ}$  Search

Directory Assistance and more. \$1.99 per call plus airtime.

- Caller ID
- Caller ID Blocking Dial \*67 before the number you're calling.
- Call Waiting While on a call, tap Answer  $\cdot$  to answer the new call.
- 3-Way Calling While on a call, tap Add call  $\circ$ , enter the number, then tap Call  $\circ$ . Tap Merge call  $\pm$  to connect all parties.
- Call Forwarding Dial **\*72** plus the number where you want to forward your calls; to cancel, dial \*73 Send.

Voice mail may not be available in some areas. Voice mailboxes not set up within 45 days will be canceled. Follow the setup tutorial to password-protect your Verizon Wireless Voice Mailbox. Airtime and other charges are incurred when using voice mail from your wireless phone. Mobile to Mobile Calling minutes do not apply to voice mail retrievals; you will be charged to maintain your connection to voice mail. Verizon Wireless is not responsible for missed messages or deletions of messages from your voice mailbox, even if you have saved them.

## International Services

### International Calling

Anytime Minute rate plus the following international surcharges:

- $\cdot$  10¢/min. to Mexico landline numbers
- 29¢/min. to Mexico wireless numbers, Canada, Guam, U.S. Virgin Islands and Northern Mariana Islands
- $\cdot$  \$1.49/min. to other available locations

#### International Text Messaging

- 25¢ per message, per address sent
- Messages received are billed according to your Calling Plan

#### International Picture and Video Messaging

- 50¢ per message, per address sent
- 25¢ per message received

For further information, as well as latest available services, location and rates, including International Roaming, visit verizonwireless.com/ prepaidglobal.

Locations and rates subject to change without notice. While roaming internationally, you may be prompted to dial the phone number you are calling twice. Unlimited Calling, Text Bundles and Unlimited Night, Weekend, Mobile to Mobile and Anytime Minutes do not apply to International Services. International Roaming Coverage only available on participating networks and is not guaranteed. Data services and features not available when roaming.

## Phone Features

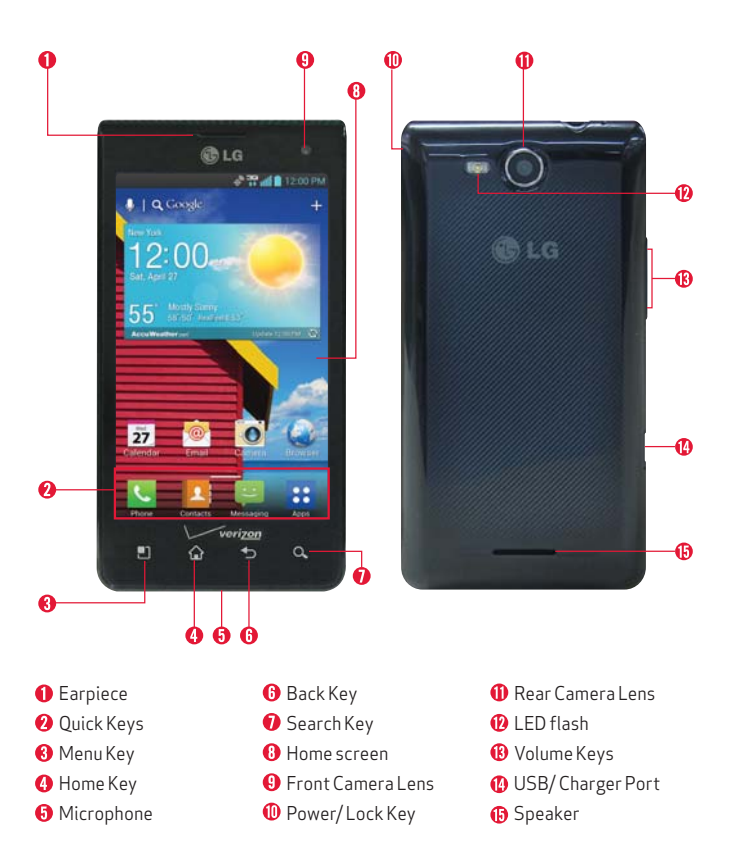

WARNING! Please use only an approved charging accessory to charge your device. Improper handling of the USB/Charger Port, as well as the use of an incompatible charger, may cause damage to your device and void the warranty.

#### Home Screen

The Home screen is your starting point to access all of the features on your phone. It displays application shortcuts, icons, widgets, and other features.

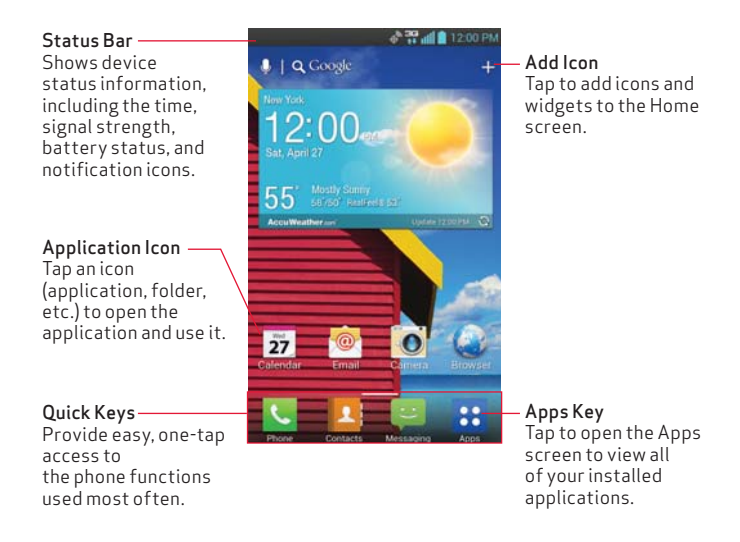

NOTE: Screen image and icons are simulated. Actual display may vary. Instructions in this guide may change depending on the software version on your device. All procedures begin with the phone unlocked and from the Home Screen unless otherwise stated.

### Touch Screen Tips

There are several touch motions recognized by the phone:

- Touch or tap—A single finger tap selects an item. For example, tap an icon(e.g., application or menu item), tap words (e.g., menu selection or to answer an on-screen question), or tap letters and numbers to type.
- Tap and hold—Tap and hold an item on the screen by tapping it and not lifting your finger until an action occurs. For example, to open a Context menu for customizing the Home screen, tap a call log entry until the Context menu appears.
- Drag—Tap and hold an item for a moment and then, without lifting your finger, move your finger on the screen until you reach the target position. You can drag items on the Home screen to reposition them and drag the Status Bar downward to open the Notifications panel.
- Swipe or slide—Move your finger quickly across the surface of the screen, without pausing when you first tap it (so you don't drag an item instead). For example, you can slide the screen up or down to scroll a list, or browse through the different Home screens by swiping from left to right (and vice versa).
- Double-tap—Double-tap to zoom a web page or a map. For example, quickly double-tap a section of a web page to zoom in or out on that section to fit the width of the screen. You can also double-tap to control the zoom in Maps and in other applications.
- Pinch-to-Zoom—Use your index finger and thumb in a pinch or spread motion to zoom in or out when using the Browser, a map, or pictures. This motion can also be used to expand or compress the Applications screen items. It also changes the Home screen to mini canvas view.

# Setting Up Your Device

#### Step1. Remove the Back Cover

Place your fingernail in the cutout at the bottom of the phone and pop the cover off.

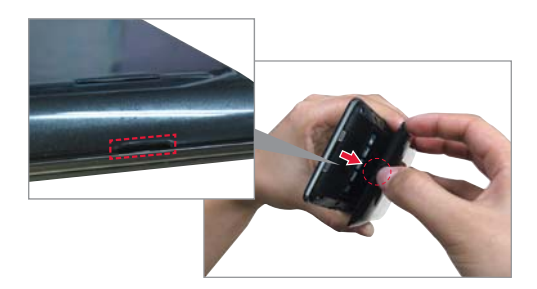

#### Step2. Insert the Battery

Insert the battery, making sure to align the gold contacts. Press down gently to secure the battery.

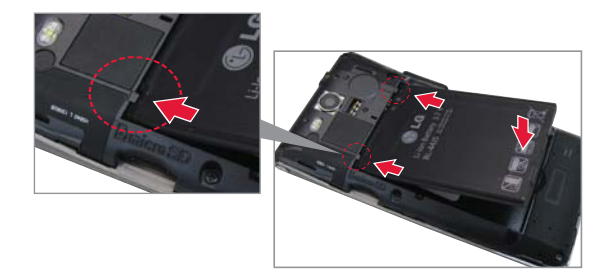

#### Step3. Replace the Back Cover

Place the cover over the back of the phone, then press down along the edges to secure the cover.

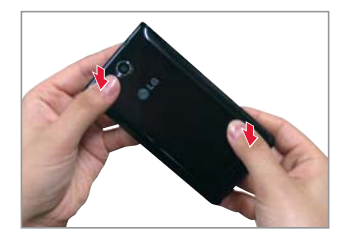

#### Step4. Charge the phone

Before turning on your phone, charge it fully. Be sure to use the charger that came with your phone.

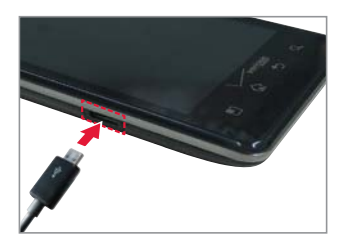

#### Insert the microSD Card

If you have a microSD Card, slide the microSD card into the microSD card slot, located under the Back Cover.

NOTE: The microSD card is sold separately.

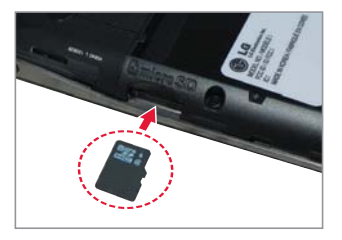

#### Remove the microSD Card

- 1. Remove the back cover and locate the microSD card slot.
- 2. Gently push inwards on the microSD card to release it.
- 3. Once released from the slot, gently pull the microSD card out to remove it.

Follow the on-screen instructions to quickly set up your phone and email accounts, and to sign in to social networking sites.

For more information visit verizonwireless.com/smartphones. Click Smartphone Support tab and select your phone.

### Powering On/Off

It's important to fully charge the battery before turning on your phone.

- 1. To turn on the phone, press and hold the Power/Lock Key  $\bigcirc$  for a couple of seconds until the screen lights up.
- 2. To turn off the phone, press and hold the Power/Lock Key  $\bigcirc$  until the Phone options menu is displayed. Then tap Power off > OK.
- If your screen turns off, press the Power/Lock Key  $\bigcirc$  to turn it back on.

### Locking/Unlocking Screen

- 1. Press the Power/Lock Key  $\bigcirc$  to turn on your screen. Your Lock Screen will appear.
- 2. Swipe the Lock icon  $\blacksquare$  in any direction to unlock the screen.

NOTE: To use a shortcut, swipe the icon in any direction. The screen will unlock and launch the application.

### Making a Call

- 1. From the Home screen, tap Phone  $\blacksquare$  in the Quick Keys bar.
- 2. Dial the phone number.
- 3. Tap Call  $\mathbf{t}$  to place your call.

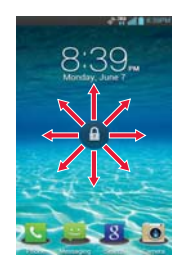

#### Ringtones

- 1. From the Home screen, tap Apps :: > Settings @ > Sound.
- 2. On the RINGTONE & NOTIFICATIONS section, tap Phone ringtone.
- 3. Tap the ringtone to select it and listen to it. Tap OK to save the desired tone.

#### Bluetooth®

- 1. From the Home screen, tap Apps :: > Settings @.
- 2. Tap Bluetooth from the WIRE LESS & NET WORKS section.
- 3. Tap  $\bigcirc$  of to turn the Bluetooth function on or off. The button will turn blue to indicate that Bluetooth is on. You will also see the text ON.
- 4. Tap Search for devices to search for and display information about nearby Bluetooth devices.
- 5. Tap the name of the device you want to pair with your phone.

NOTE: Depending on the type of device you are pairing with, you will be asked to enter a passkey, confirm matching passkeys, or the device will automatically pair.

#### Backup Assistant" Plus

Backup Assistant™ Plus is a service that safeguards your contacts by automatically backing up your address book. If your phone is lost or damaged, or if you upgrade to a new phone, your contacts will be restored wirelessly.

### Setting Up Your Google Account

Create or sign in to your Google account. Now your Gmail, Google contacts, and Google calendar events can all be loaded to your phone automatically.

1. From the Home screen, tap Apps :: > Settings @ > Accounts & SYNC> ADD ACCOUNT > Google.

- 2. Tap Existing to add an existing account or New to create a new account.
- 3. Enter the necessary information and tap Sign in.

Record your Google account information. Please keep this document in a safe place.

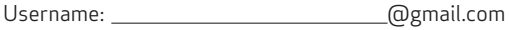

Password:

#### Setting Up Other Email Accounts

- 1. From the Home screen, tap Apps :: > Settings  $\odot$  > Accounts & sync.
- 2. Tap ADD ACCOUNT > Email  $\Phi$  and select the desired provider.
- 3. Enter your email address and password and any other necessary login credentials.

#### Set Up Voice Mail

From the Home scree, tap Phone . Dial \*86 (\*VM) and tap Call . . Follow the setup tutorial.

#### Access Voice Mail

From your phone—Dial  $*86$  and tap Call  $\cdot$ . When you hear the greeting, press # to interrupt. Follow the prompts.

From any phone—Dial your wireless number. When you hear the greeting, press # to interrupt. Follow the prompts.

NOTE: Voice mailboxes not set up within 45 days will be canceled. Your voice mailbox is not password protected until you create a password by following the setup tutorial.

# Apps & More

Play it up with music, ringtones, wallpapers, apps and games. Keep up with Twitter™ and Facebook. We've got apps that help you do it all. For details and pricing, go to verizonwireless.com.

Data charges may apply.

#### Installing Apps

More than hundreds of thousands of apps are available for download from Google Play.™ From the Home screen, tap to access the Google Play™ Store.

#### Web Browsing

Take the Internet with you on the go. From the Home screen, tap Browser<sup>2</sup>.

#### Location Based Services

This phone can determine its location, which is useful for services such as navigation, shopping and weather. For your safety, it's defaulted to only acquire your location when you dial 911. To use Location Based Services, from the Home screen, tap Apps :: > Settings  $\circledcirc$  > Location services.

### VZ Navigator®

Get premium GPS voice navigations and 3D maps with spoken real-time traffic alerts. Find movie times, event info and gas stations. Select the app or download from Google Play Store. Go to verizonwireless.com/ navigator.

Your wireless device can determine its (and your) physical, geographical location ("Location Information") and can associate Location Information with other data. Additionally, certain applications, services and programs are capable of accessing, collecting, storing and using Location Information and disclosing Location Information to others. You should use caution when determining whether or not Location Information should be made available to others and you should review any applicable third party policies before providing access. To limit potential unauthorized access to your Location Information, Verizon Wireless offers various mechanisms and settings to manage access to location data. By enabling location settings you are permitting third party access to Location Information through software, widgets or peripheral components you choose to download, add or attach to your wireless device or through web access, messaging capabilities or other means and you are authorizing Verizon Wireless to collect, use and disclose your Location Information as appropriate to provide you with any location services that you enabled.

# Recycle Your Old Device

With the Verizon Wireless Trade-In Program, you may be eligible to trade in your old device for a Verizon Wireless gift card that can be used to purchase equipment or accessories. Visit www.trade-in.vzw.com.

### HopeLine®

With HopeLine you can donate your old phone to support domestic violence victims and survivors. Simply drop off your old phone at your local Verizon Wireless store, or check your shipment to see if you received a HopeLine bag with instructions. Your state may also provide recycling options and requirements for your device. If so, additional information can be found by visiting the state website or calling the phone number identified at the bottom of your receipt on the enclosed Electronic Device Recycling sheet.

# Assistance

#### Warranty Replacements

If you're having a problem with your wireless device, just contact Verizon Wireless toll-free at 1-866-406-5154 from a landline phone. We'll diagnose the issue with you right over the phone. If we can't resolve the problem while you're on the line and the problem is caused by a manufacturing defect within the first year you own the device, we'll send you a Certified Like-New Replacement (either a like unit or one of comparable quality) right to your door.

### Assistive Communication Devices

TTY (Text Telephony) and TDD (Telecommunications Device for the Deaf) allow individuals who are deaf, hard of hearing, or have speech or language disabilities to communicate by telephone.

When a user types his or her conversation on a TTY keyboard, it is transmitted as tones through the telephone. Tones are received by the other person's TTY, translated into text and displayed on the screen. In order to use the TTY network, you must have a TTY-compatible phone and be in the TTY mode to place or receive calls. Note that most digital wireless devices are TTY-compatible.

## Important Customer Information

#### Data Charges and Location Based Services

Verizon Wireless charges you for all data and content sent or received using our network (including any network overhead and/or Internet Protocol overhead associated with content sent or received), as well as resolution of Internet Protocol addresses from domain names. Sending or receiving data using a virtual private network (VPN) involves additional VPN overhead for which you will be charged. Please note that certain applications or widgets periodically send and receive data in the background, without any action by the user, and you will be billed for such data use. Periodically Verizon Wireless may send you updates to your software. You will also be charged for the data associated to these updates.

Many services and applications offered through your device may be provided by third parties. Before you use, link to or download a service provided by a third party, or an application such as a non– Verizon Wireless location-based GPS-type service, chat room, marketplace or social network from your device, you should review the terms of such service or application and applicable privacy policy. Personal information you submit may be read, collected or used by the service or application provider and/or other users of those forums.

Verizon Wireless is not responsible for any information, content or services you access, download or use from the Internet. You are responsible for maintaining virus and other Internet security protections when accessing service. For additional information, visit the Verizon Content Policy at responsibility.verizon.com/contentpolicy.

Your Verizon Wireless customer agreement terms and conditions and certain other specifically identified terms govern your use of any Verizon Wireless products and services.

The services described in this brochure are only for your personal use. They are subject to the Customer Agreement, your Calling Plan, the Verizon Wireless Privacy Principles and Internet Privacy Policy (both of which can be viewed at verizonwireless.com) and the following terms and conditions, as applicable.

### Prepaid Calling Plans

If you want to change from prepaid service to postpay service, any remaining funds in your account will be credited to your postpay account. We can't give you any credit for transaction taxes you may have paid when depositing funds into your account, so you could end up paying the same taxes twice.

Your balance may not exceed \$1,000 and you may be prevented from making payments to your account if it reaches \$1,000. Cash applied to your account through Verizon Wireless' Bill Payment Kiosks will have taxes deducted from the total amount entered at the applicable rate. Minimum payment is \$15; maximum payment is \$600. When paying with a credit card maximum is \$250. You may replenish up to 10 times or \$600 in a rolling 30-day period. Transaction fees may apply for some methods of payment.

#### Verizon Wireless Prepaid

If you are on a Prepaid Monthly Plan, you must have a sufficient account balance at the time of renewal to cover the Monthly Access in order to receive your plan benefits. Monthly Access will be charged on the same date each month, unless you have insufficient funds to cover the Monthly Access.

Some Verizon Wireless services and features, including Verizon (Video and Mobile TV), Extended Warranty, Wireless Phone Protection, Total Equipment Coverage, Roadside Assistance, Detailed Billing and Premium and Visual Voice Mail are not available with the Prepaid Calling Plans.

411 Search: When outside the Verizon Wireless Prepaid Rate and Coverage Area, 411 Search rates, automatic connection and enhanced services may vary. For connected calls, the part of the call that occurs prior to connection may be billed at a different rate than the part of the call that occurs after connection. Additional toll and long distance charges may apply.

#### Hearing Aid Compatibility Information

This phone has been tested and rated for use with hearing aids for some of the wireless technologies that it uses. However, there may be some newer wireless technologies used in this phone that have not been tested yet for use with hearing aids. It is important to try the different features of this phone thoroughly and in different locations, using your hearing aid or cochlear implant, to determine if you hear any interfering noise. Consult your service provider or the manufacturer of this phone for information on hearing aid compatibility. If you have questions about return or exchange policies, consult your service provider or phone retailer.

## Para comenzar

Para facilitar las cosas, esta guía te ofrecerá información sobre cómo hacer pagos, sobre funciones y servicios incluidos, información para administrar tu cuenta y mucho más.

#### Si aún no has activado tu teléfono, sigue las instrucciones de la Guía de Activación.

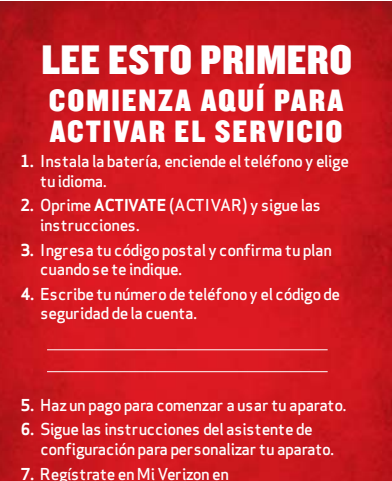

**verizonwireless.com/miverizon**.

**NOTA**: Una vez realizada la activación, cargue su teléfono completamente.

#### ¿Necesitas más ayuda?

Si tienes alguna pregunta, o si no puedes encontrar aquí lo que buscas, vaya a verizonwireless.com/espanol.

# Para hacer un pago

Ten a mano tu tarjeta de crédito, débito o de recarga de Verizon Wireless para que puedas hacer un pago.

#### 1. Mi Verizon

Controla cómo y cuándo haces tus pagos.

- Suscríbete al pago automático Auto Pay
- Usa tu tarjeta de crédito/débito
- Agrega una tarjeta de recarga/número de identificación personal PIN

En tu teléfono—Selecciona My Verizon Mobile <sup>en</sup> para abrir Mi Verizon\*. Visita nuestro sitio web verizonwireless.com/ miverizon o toque Teléfono  $\left\| \cdot \right\|$  y luego marque  $\left\| \cdot \right\|$  6 –  $\left\| 1 - \right\|$  1 –

### 2. Servicio al cliente

Toque Teléfono v y después marque \* 0 6 - 1 · 1 · 4 · desde tu teléfono de Verizon Wireless.

3. En una tienda

Visita una tienda de comunicaciones de Verizon Wireless, o cualquiera de nuestros agentes o centros de venta participantes.

### 4. Pago automático Auto Pay

Haz pagos automáticos con tu tarjeta de débito o crédito†. Paga un día específico del mes o cuando el saldo esté bajo.

† Se aceptan Visa, MasterCard, American Express o Discover.

#### Tarifas de recarga y vencimiento

(una vez aplicada a la cuenta)

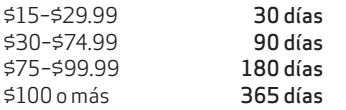

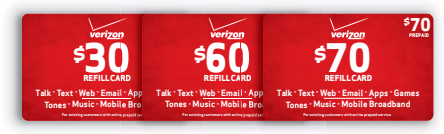

Las tarjetas se venden por separado. \*Requiere teléfono compatible.

## Mi Verizon\*

#### En tu teléfono

Ahora puedes administrar tu cuenta desde la palma de tu mano.

- Revisa tu saldo, uso y fecha de vencimiento
- Haz pagos o busca lugares para hacer pagos
- Agrega o borra funciones
- Cambia tu contraseña y más

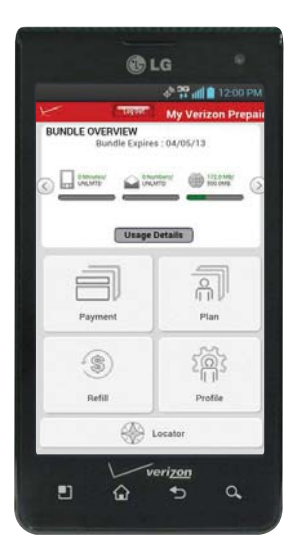

\*Requiere teléfono compatible. Para información automatizada de la cuenta, marque \* 611 desde su teléfono móvil o marque 1-888-294-6804 desde un teléfono de línea fija.

NOTA: Los anuncios de voz que contengan actualizaciones importantes del servicio no se pueden saltar.

# Servicios opcionales

Mensajería de texto\*—Ilimitada con el pago del cargo de acceso mensual. Si tu saldo es menor que el acceso mensual de tu plan, pagas 20¢ por mensaje enviado (por destinatario) o recibido.

- 1. En la Pantalla principal, toque Mensajes ... La pantalla Mensajes se abre, donde podrá crear un nuevo mensaje.
- 2. Toque o en la esquina superior derecha para iniciar un nuevo mensaje de texto.
- 3. Introduzca el nombre o número del contacto en el campo Para y escriba su mensaje.
- 4. Después de completar el mensaje, toque para enviarlo.

Los mensajes a redes participantes en Canadá, México y Puerto Rico se cobran según las tarifas nacionales.

Mensajería de foto y video\*—Ilimitada con el pago del cargo de acceso mensual. Si tu saldo es menor que el acceso mensual de tu plan, pagas 25¢ por mensaje enviado (por destinatario) o recibido.

Toma fotos o videos y envíalos a prácticamente cualquier dirección de correo electrónico o a otros teléfonos.

- 1. En la Pantalla principal, toque Mensajes  $\geq$  > Nuevo mensaje **O**.
- 2. Introduzca el nombre o número del contacto en el campo Para y escriba su mensaje.
- 3. Toque Adjuntar  $\mathcal O$  y seleccione el tipo de archivo que desea adjuntar.
- 4. Busque el archivo deseado y selecciónelo.
- 5. Toque Enviar MMS para enviar el mensaje.

\*Aplican textos adicionales e ilimitados al enviar y recibir (i) mensajes instantáneos, alertas de texto y mensajes del portal de fotomensajería; (ii) mensajes con clientes que no sean de Verizon Wireless en EE.UU. o en redes participantes en Canadá, México y Puerto Rico; o (iii) a través de correo electrónico. Los textos ilimitados también incluyen mensajes de Móvil a Móvil con clientes de Verizon Wireless. Para los textos adicionales, las tarifas por exceso de mensajería se cobrarán según las tarifas de su plan de llamadas. No incluye los programas de mensajería Premium, mensajería internacional ni *roaming* internacional. Requiere aparato compatible para mensajería de texto, foto y/o video. Aplicarán cargos de datos por enviar y recibir mensajes de foto y video.

## Funciones incluidas

q Buzón de voz

Para configurarlo o escuchar mensajes, marca \*86 desde tu teléfono.

- Larga distancia nacional
- q *Roaming* nacional 20¢ por minuto, incluye tiempo de uso y larga distancia nacional.
- $\cdot$  411 Search Servicio de información y más. \$1.99 por llamada más tiempo de uso.
- q Identificador de llamadas
- Bloqueo de identificador de llamadas Marca \*67 antes del número al que estás llamando.
- Llamada en espera Mientras está hablando, toque Responder G para contestar la nueva llamada.
- Llamada entre tres

Cuando estás en una llamada, toque Agreg. llam. o, introduzca el número y toque Llamar . Toque Unir **t** para conectar todas las llamadas.

• Transferencia de llamadas Marca \*72 seguido del número al que deseas transferir tus llamadas; para cancelar, marca  $\star$ 73  $\overline{\cdot}$ .

Es posible que el buzón de voz no esté disponible en algunas áreas. Los buzones de voz que no se configuren en 45 días serán cancelados. Siga las instrucciones del tutorial de configuración para proteger con una contraseña su buzón de voz de Verizon Wireless. Incurrirá en cargo por tiempo de uso y otros cargos cuando use el buzón de voz desde su teléfono móvil. Los minutos de llamadas de Móvil a Móvil no aplican al revisar los mensajes de su buzón de voz; se le cobrará por mantener su conexión al buzón de voz. Verizon Wireless no se hace responsable por mensajes perdidos o por la eliminación de mensajes de su buzón de voz, aun cuando los haya guardado.

## Servicios internacionales

#### Llamadas internacionales

Tarifa por minutos a cualquier hora, más los siguientes recargos internacionales:

- 10¢/min a números de línea telefónica fija en México
- 29¢/min a números de móvil en México, a Canadá, Guam, las Islas Vírgenes de los EE.UU y las Islas Marianas del Norte.
- $\cdot$  \$1.49 /min a otros sitios disponibles

#### Mensajería de texto internacional

- 25¢ por mensaje enviado, por cada dirección
- Los mensajes recibidos se facturan según tu plan de llamadas

#### Mensajería de foto y video internacional

- 50¢ por mensaje enviado, por cada dirección
- 25¢ por mensaje recibido

Para más información, así como para conocer los servicios, localidades y tarifas disponibles más recientes, incluido el *roaming* internacional, visita verizonwireless.com/prepaidglobal.

Las localidades y tarifas están sujetas a cambios sin aviso previo. Cuando esté en *roaming* en el extranjero, tal vez se le pida que marque dos veces el número de teléfono al que está llamando. Las llamadas ilimitadas, paquetes de texto y los minutos ilimitados de noche, fin de semana, de Móvil a Móvil y a cualquier hora no aplican a los servicios internacionales. La cobertura de *roaming* internacional sólo está disponible en redes participantes y no está garantizada. Los servicios y las funciones de datos no están disponibles cuando está en *roaming*.

## Características del teléfono

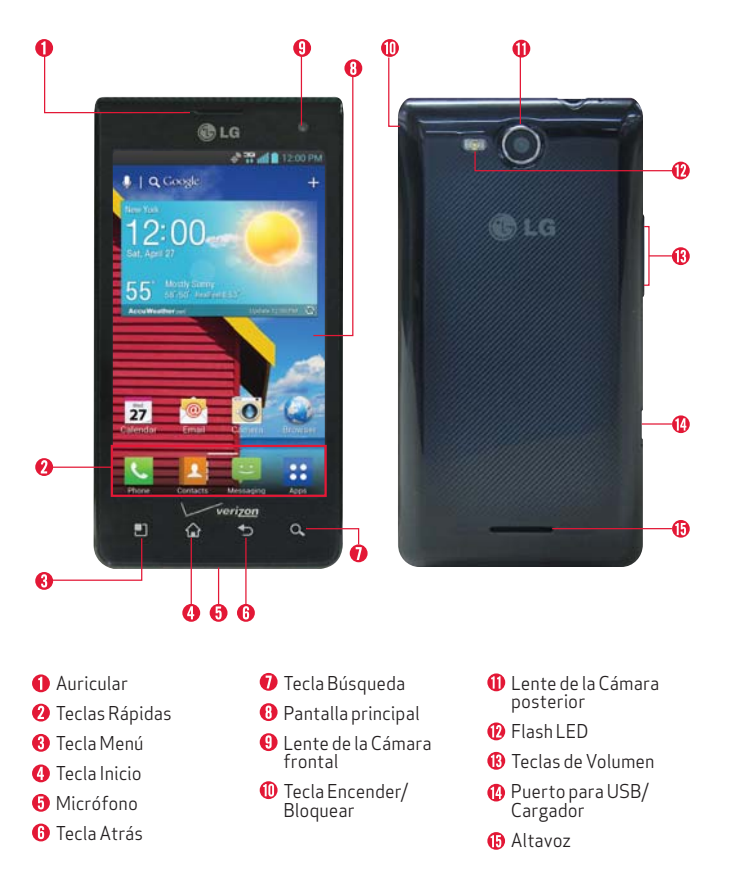

¡ATENCIÓN! Para cargar su teléfono, por favor, use únicamente un cargador aprobado. Un manejo incorrecto del Puerto para USB/Cargador, así como el uso de un cargador incompatible, pueden causar daños a su teléfono y anular la garantía.

#### Pantalla principal

La pantalla principal es el punto de inicio para acceder a todas las characterísticas en su teléfono. Muestra atajos a aplicaciones, iconos, widgets y otras characterísticas.

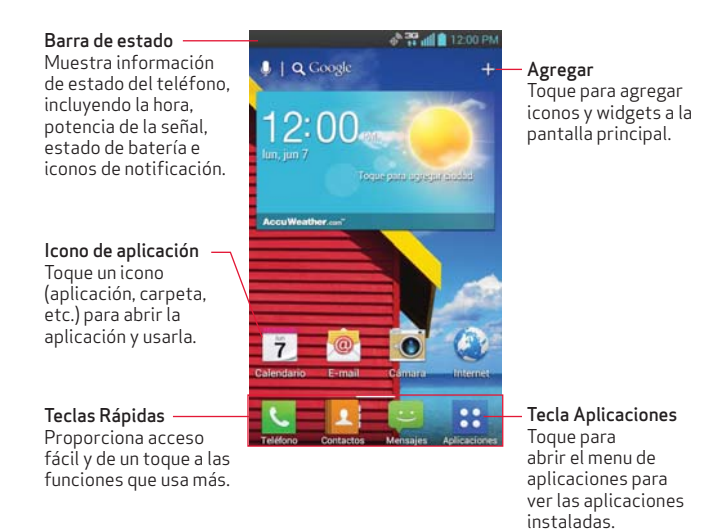

NOTA: La imagen de pantalla y los iconos son simulados. La pantalla real puede ser diferente. Las instrucciones de esta guía pueden cambiar dependiendo de la versión de *software* de su teléfono. Todos los procedimientos comienzan con el teléfono desbloqueado y desde la Pantalla principal, a menos que se especifique lo contrario.

#### Consejos sobre la pantalla táctil

Hay varios movimientos táctiles reconocidos por el teléfono:

- Tocar Un solo toque con el dedo selecciona elementos. Por ejemplo, toque un icono (puede ser una aplicación o un elemento de menú), toque palabras (para seleccionar un menú o responder una pregunta en pantalla) o toque letras para escribir.
- Tocar y mantener presionado—Toque y mantenga presionado un elemento en la pantalla al tocarlo sin levantar el dedo hasta que ocurra una acción. Por ejemplo, para abrir un menú emergente y personalizar la pantalla principal, toque un área vacía en la Pantalla principal hasta que aparezca el menú.
- Arrastrar—Toque y mantenga presionado un elemento por un momento y, a continuación, sin levantar el dedo, muévalo por la pantalla hasta encontrar la ubicación de destino que desea usar. Puede arrastrar elementos en la pantalla principal para reubicarlos.
- Desplazar o deslizar—Para desplazar o deslizar, mueva el dedo por la superficie de la pantalla con rapidez, sin detenerse cuando toca la pantalla por primera vez (de lo contrario, arrastrará el elemento en vez de desplazarlo o deslizarlo). Por ejemplo, puede deslizar la pantalla hacia arriba o abajo para desplazar una lista, o examinar a través de las diferentes pantallas principales al desplazarse de izquierda a derecha (y viceversa).
- Tocar dos veces—Toque dos veces para acercar a una página web o un mapa. Por ejemplo, toque una sección de una página web dos veces rápidamente para acercar a esa sección de forma que se ajuste al ancho de la pantalla. Además, puede tocar dos veces para controlar el zoom de la cámara, en Maps y en otras aplicaciones.
- · Pellizcar para acercar—Junte el dedo índice y el pulgar y expándalos para alejar o acercar cuando usa el Internet, un mapa o fotografías.

## Para configurar tu aparato

#### Paso1. Para quitar la tapa posterior

Coloque su uña en la parte inferior del teléfono y levante la tapa.

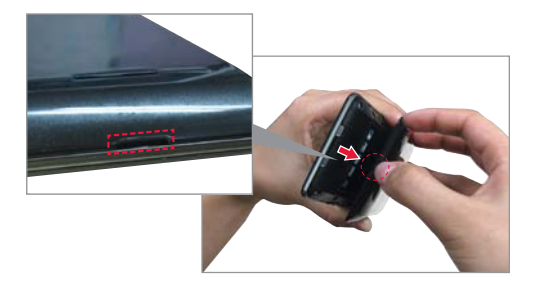

#### Paso2. Instalar la batería

Asegure de alinear los contactos dorados e inserte la batería. Presione suavemente hacia abajo para asegurar la batería.

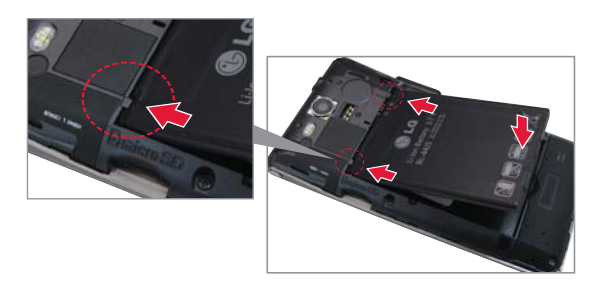

#### Paso3. Cómo volver a colocar la tapa posterior

Coloque la tapa posterior sobre el compartimiento de la batería y luego presione hacia abajo hasta que encaje en su lugar.

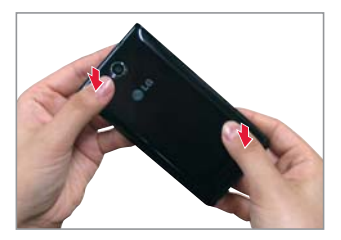

#### Paso4. Cargar el teléfono

Cargue su teléfono completamente antes de encenderlo. Asegúrese de usar el cargador que viene con el teléfono.

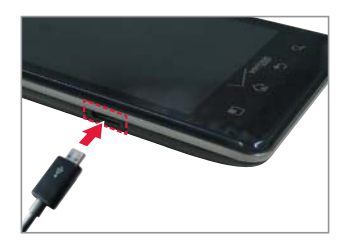

#### Insertar la tarjeta microSD

Si tiene una tarjeta microSD, deslícela dentro de la ranura para tarjeta microSD ubicada debajo de la tapa posterior.

NOTA: La tarjeta microSD se vende por separado.

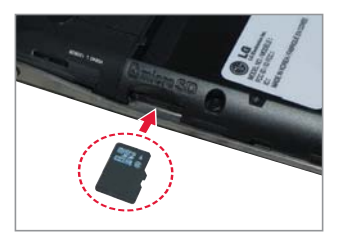

#### Extraer la tarjeta microSD

- 1. Retire la tapa posterior y ubique la ranura para la Tarjeta microSD.
- 2. Empuje la Tarjeta microSD suavemente hacia adentro para liberarla.
- 3. Una vez liberada de la ranura, tire la Tarjeta microSD con suavidad para extraerla.

Sigue las instrucciones en pantalla para configurar rápidamente tu teléfono y tus cuentas de email, y para ingresar en tus páginas de redes sociales.

Para más información, visita verizonwireless.com/smartphones. Haz clic en la sección Asistencia para smartphones y selecciona tu teléfono.

#### Para encenderlo/apagarlo

Es importante cargar completamente la batería antes de encender el teléfono.

- 1. Para encender el teléfono, mantenga presionada la Tecla Encender/Bloquear <sup>o</sup> por un par de segundos hasta que la pantalla se encienda.
- 2. Para apagar el teléfono, mantenga presionada la Tecla Encender/ Bloquear <sup>®</sup> hasta que el menú Opciones de dispositivo se muestre. Toque Apagar y luego Aceptar para confirmar.
	- $\cdot$  Si la pantalla se apaga, presione la Tecla Encender/Bloquear  $^{\circledR}$  para volver a encenderla.

#### Para bloquear/desbloquear la pantalla

- 1. Presione la Tecla Encender/Bloquear <sup>o</sup> para encender la pantalla. Su Pantalla de Bloqueo se mostrará.
- 2. Deslice el icono de bloqueo **en cualquier** dirección para desbloquear la pantalla.

NOTA: Para usar un atajo, deslice el icono en cualquier dirección. La pantalla se desbloquea y se inicia la aplicación.

#### Para hacer una llamada

- 1. En la Pantalla principal, toque Teléfono **N**en la barra de Teclas Rápidas.
- 2. Marque el número de teléfono.
- 3. Toque Llamar **Lamat para realizar la llamada.**

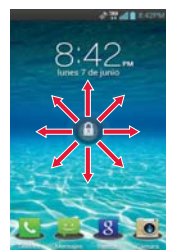

#### Timbres

- 1. En la Pantalla principal, toque Aplicaciones  $\mathbf{B}$  > Ajustes  $\mathbf{\hat{\otimes}}$  > Sonido.
- 2. En la sección TONO DE LLAMADA Y NOTIFICACIONES, toque Tono de llamada.
- 3. Toque el tono de timbre para seleccionarlo y escucharlo. Toque OK para guardar el tono deseado.

#### Bluetooth®

- 1. En la Pantalla principal, toque Aplicaciones :: > Ajustes
- 2. Toque Bluetooth en la sección REDES INALÁMBRICAS.
- 3. Toque  $\odot$  para encender o apagar la función Bluetooth. El botón se vuelve azul para indicar que la función Bluetooth está encendida. También se muestra el texto ON.
- 4. Toque Buscar dispositivos para buscar y mostrar información acerca de los dispositivos Bluetooth cercanos.
- 5. Toque el nombre del dispositivo que desea vincular con el teléfono.

NOTA: Dependiendo del tipo de dispositivo con el que se esté vinculando, se le solicitará que introduzca una clave de paso, que confirme las claves de paso coincidentes o el dispositivo se vinculará automáticamente.

#### Copia del directorio Backup Assistant<sup>®</sup> Plus

Backup Assistant™ Plus es un servicio que protege tus contactos haciendo automáticamente una copia de seguridad de tu directorio telefónico. Si tu teléfono se pierde o se daña, o si te actualizas a un nuevo teléfono, tus contactos se restablecerán de forma inalámbrica.

### Para configurar tu cuenta de Google

Crea una cuenta de Google o ingresa si ya la tienes. Ahora tu Gmail, contactos de Google y los eventos del calendario de Google se pueden cargar a tu teléfono automáticamente.

- 1. En la Pantalla principal, toque Aplicaciones :: > Ajustes  $\circledast$  > Cuentas y sincronización > AGREGAR CUENTA > Google.
- 2. Toque Existente para agregar una cuenta existente o Nueva para crear una cuenta.
- 3. Introduzca la información necesaria y toque Iniciar sesión.

Anota la información de tu cuenta de Google. Por favor, guarda este documento en un lugar seguro.

Nombre de usuario: @gmail.com

Contraseña:

#### Para configurar otras cuentas de email

- 1. En la Pantalla principal, toque Aplicaciones  $\mathbf{B}$  > Ajustes  $\mathbf{\hat{\otimes}}$  > Cuentas y sincronización.
- 2. Toque AGREGAR CUENTA > E-mail v seleccione el proveedor deseado.
- 3. Introduzca su dirección de correo electrónico y contraseña y cualquier otra información necesaria para iniciar sesión.

#### Para configurar el buzón de voz

En la Pantalla principal, toque Teléfono . Marque \*86 (\*VM) y toque Llamar **L.** Siga las instrucciones del tutorial de configuración.

#### Para acceder al buzón de voz

Desde tu teléfono—Marque \*86 y toque Llamar . Cuando escuches el saludo, oprime # para interrumpirlo y sigue las instrucciones.

Desde cualquier teléfono—Marque tu número de móvil. Cuando escuches el saludo, oprime # para interrumpirlo y sigue las instrucciones.

NOTA: Los buzones de voz que no se configuren en 45 días serán cancelados. Su buzón de voz no está protegido con contraseña hasta que usted cree una contraseña siguiendo las instrucciones del tutorial de configuración.

# Aplicaciones y más

Disfruta de música, timbres, fondos de pantalla, aplicaciones y juegos. Mantente al día con Twitter™ y Facebook. Tenemos aplicaciones para ayudarte a hacerlo todo. Para detalles y precios, visita verizonwireless. com/espanol.

Pueden aplicar cargos por datos.

#### Para instalar aplicaciones

Más de cientos de miles de aplicaciones están disponibles para descargar desde Google Play™. En la Pantalla principal, toque para acceder a Google Play™ Store.

#### Navegación por Internet

Llévate Internet donde vayas. En la Pantalla principal, toque Internet

### Servicios Basados en Localización

Este teléfono puede determinar su ubicación, lo cual es útil para servicios como navegación, compras y el clima. Para tu seguridad, está programado para mostrar tu ubicación sólo cuando marcas 911. Para usar los Servicios Basados en Localización, en la Pantalla principal toque Aplicaciones :: > Ajustes @ > Servicios de localización.

#### Sistema de navegación VZ Navigator®

Obtén indicaciones audibles GPS *premium* y mapas en 3D con alertas audibles de tráfico en tiempo real. Encuentra horarios de películas, información de eventos y gasolineras. Selecciona la aplicación o descárgala desde la tienda Google Play Store. Visita verizonwireless. com/navigator.

Su aparato móvil puede determinar la ubicación geográfica y física de sí mismo (y de usted) ("Información de Ubicación") y puede asociar la Información de Ubicación con otros datos. Además, ciertas aplicaciones, servicios y programas pueden acceder, recopilar, almacenar y usar la Información de Ubicación, así como divulgar la Información de Ubicación a otros. Usted deberá tener precaución al determinar si la Información de Ubicación debe o no estar disponible a otros y deberá leer todas las políticas de terceros que apliquen antes de permitir el acceso. Para limitar un posible acceso no autorizado a su Información de Ubicación, Verizon Wireless ofrece diversos mecanismos y configuraciones para administrar el acceso a los datos de ubicación. Al habilitar la configuración de ubicación, usted está permitiendo el acceso de terceros a la Información de Ubicación a través de *software*, *widgets* o componentes periféricos que decida descargar, añadir o adjuntar a su aparato móvil o por medio de acceso a Internet, capacidades de mensajería u otros medios y usted está autorizando que Verizon Wireless recopile, use y divulgue su Información de Ubicación según corresponda para ofrecerle todos los servicios de ubicación que usted habilite.

# Recicla tu aparato viejo

Con el programa Trade-In de Verizon Wireless, podrías ser elegible para canjear tu aparato viejo por una tarjeta de regalo de Verizon Wireless que puedes usar para comprar equipo o accesorios. Visita www.trade-in. vzw.com/espanol.

#### HopeLine®

Con HopeLine puedes donar tu viejo teléfono para ayudar a las víctimas y sobrevivientes de la violencia doméstica. Simplemente deposita tu viejo teléfono en tu tienda local de Verizon Wireless, o revisa tu paquete de envío para ver si recibiste una bolsa de HopeLine con instrucciones. Puede que en tu estado también se ofrezcan opciones y requisitos de reciclaje para tu aparato. De ser así, puedes encontrar información adicional en la página web del estado o llamando al número de teléfono que aparece al final de tu recibo en la hoja adjunta de Reciclaje de Aparatos Electrónicos.

NOTA: Si usted es un cliente de negocios, por favor consulte con su compañía antes de donar o canjear su teléfono viejo propiedad de la empresa.

# Asistencia

#### Reemplazos de garantía

Si tienes un problema con tu aparato móvil, simplemente contacta a Verizon Wireless al número gratuito 1-866-406-5154 desde un teléfono de línea fija. Haremos un diagnóstico de la situación al momento de tu llamada. Si no podemos resolver el problema mientras estás en la línea, y este se debe a un defecto de fábrica en el primer año que tienes el aparato, te enviaremos uno de reemplazo certificado como nuevo (ya sea una unidad igual o de calidad similar) directo a tu domicilio.

#### Equipo auxiliar de comunicación

TTY (telefonía de texto) y TDD (equipo de telefonía para sordos) permiten la comunicación por teléfono a personas sordas, con problemas auditivos o que tienen impedimentos del habla o del lenguaje.

Cuando un usuario escribe su conversación en un teclado TTY, esta se transmite en forma de tonos por medio del teléfono. Los tonos son recibidos por el TTY de la otra persona, que los traduce a texto y aparecen en una pantalla. Para poder usar la red TTY, debes tener un teléfono compatible con TTY y estar en la modalidad TTY para hacer o recibir llamadas. Ten en cuenta que la mayoría de los aparatos móviles digitales son compatibles con TTY.

## Información importante al cliente

#### Cargos por datos y Servicios Basados en Localización

Verizon Wireless le cobra por todos los datos y contenidos enviados o recibidos usando nuestra red (incluidos los de cualquier *overhead* de red y/o *overhead* de Protocolo de Internet asociado con contenido enviado o recibido), así como por la resolución de direcciones de Protocolo de Internet de nombres de dominio. Enviar o recibir datos usando una red privada corporativa (VPN) implica *overhead* adicional de VPN por el que se le cobrará. Por favor, tenga en cuenta que determinadas aplicaciones o *widgets* envían y reciben datos periódicamente de forma automática, sin ninguna acción por parte del usuario, y se le cobrará por dicho uso de datos. Verizon Wireless podría enviarle periódicamente actualizaciones de su *software*. También se le cobrará por los datos asociados a estas actualizaciones.

Muchos servicios y aplicaciones ofrecidos a través de su aparato pueden ser proporcionados por terceros. Antes de usar, enlazar o bajar un servicio proporcionado por terceros, o una aplicación como un servicio de tipo GPS basado en la localización, una sala de chat, tienda o red social que no pertenezca a Verizon Wireless desde su aparato, deberá leer detenidamente los términos de dicho servicio o aplicación, así como la política de privacidad correspondiente. La información personal que usted envíe puede ser leída, recopilada o usada por el proveedor del servicio o aplicación y/u otros usuarios de esos foros.

Verizon Wireless no se hace responsable por ningún tipo de información, contenido o servicio al que tenga acceso, descargue o use en Internet. Usted es responsable de mantener activas sus protecciones antivirus y otras protecciones de seguridad de Internet cuando acceda al servicio. Para más información, visite la Política de Contenido de Verizon en responsibility.verizon.com/contentpolicy.

Los términos y condiciones de su acuerdo con el cliente de Verizon Wireless, así como otros términos identificados específicamente, rigen su uso de cualquier producto y servicio de Verizon Wireless.

Los servicios descritos en este folleto son sólo para su uso personal. Están sujetos al acuerdo con el cliente, su plan de llamadas, los principios de privacidad de Verizon Wireless y la política de privacidad de Internet (ambos se pueden consultar en verizonwireless.com/espanol) y los siguientes términos y condiciones, según corresponda.

### Planes de llamadas de Servicio Prepagado

Si desea cambiarse de un servicio prepagado a un servicio de pospago, todos los fondos restantes en su cuenta serán acreditados a su cuenta de pospago. No podemos darle ningún crédito por impuestos de transacción que usted pueda haber pagado al depositar fondos en su cuenta, por lo que podría terminar pagando los mismos impuestos dos veces.

Su saldo no podrá ser superior a \$1,000 y es posible que no pueda hacer pagos a su cuenta si esta llega a los \$1,000. Al dinero en efectivo depositado en su cuenta en los kioscos de pago de facturas de Verizon Wireless se le deducirán los impuestos de la cantidad total depositada según la tarifa correspondiente. El pago mínimo es de \$15; el pago máximo es de \$600. Al pagar con una tarjeta de crédito, el máximo es de \$250. Usted puede hacer una recarga hasta 10 veces o hasta \$600 en un período seguido de 30 días. Pueden aplicar cargos de transacción para algunos métodos de pago.

#### Servicio Prepagado de Verizon Wireless

Si está en un Plan Mensual de Servicio Prepagado, usted debe tener suficiente saldo en su cuenta en el momento de la renovación para cubrir el acceso mensual para poder recibir los beneficios de su plan. El acceso mensual se cobrará en la misma fecha cada mes, a menos que no tenga fondos suficientes para cubrir el acceso mensual.

Algunos servicios y funciones de Verizon Wireless, como Verizon (Video y TV Móvil), garantía extendida, protección del teléfono móvil, cobertura total del equipo, auxilio vial, facturación detallada y el Buzón de Voz Visual y Premium no están disponibles en los Planes de Llamadas Prepagados.

Servicio de información 411 Search: Al estar fuera del área de cobertura con tarifas de Servicio Prepagado de Verizon Wireless, pueden variar las tarifas de 411 Search, la conexión automática y los servicios optimizados. Para llamadas conectadas, la parte de la llamada que ocurre antes de la conexión puede facturarse a una tarifa diferente de la correspondiente a la parte de la llamada que ocurre después de la conexión. Pueden aplicar cargos por conexión y de larga distancia adicionales.

#### Información sobre compatibilidad con equipos de asistencia auditiva

Este teléfono ha sido probado y clasificado para su uso con equipos de asistencia auditiva para ciertas tecnologías de servicio móvil que usa. Sin embargo, pueden existir ciertas tecnologías nuevas de servicio móvil usadas en este teléfono que no han sido probadas aún para su uso con equipos de asistencia auditiva. Es importante probar minuciosamente y en diferentes sitios las distintas funciones de este teléfono, usando su equipo de asistencia auditiva o implante coclear, para determinar si usted escucha algún ruido de interferencia. Consulte con su proveedor de servicio o el fabricante de este teléfono para información sobre compatibilidad con equipos de asistencia auditiva. Si tiene preguntas sobre las políticas de devolución o cambios, consulte con su proveedor de servicio o vendedor de teléfonos.

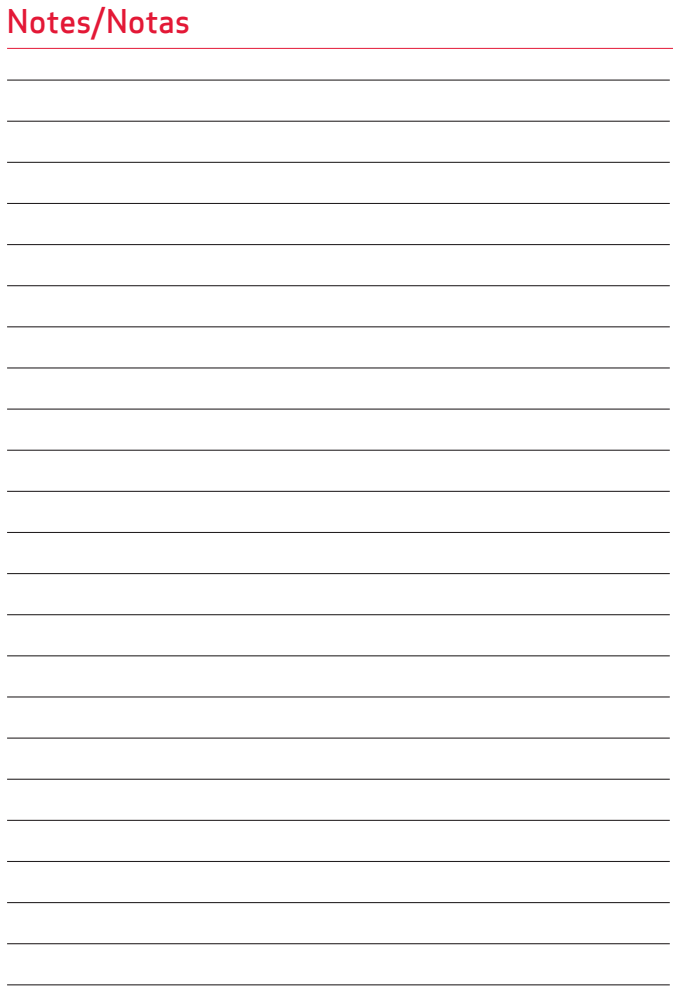

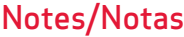

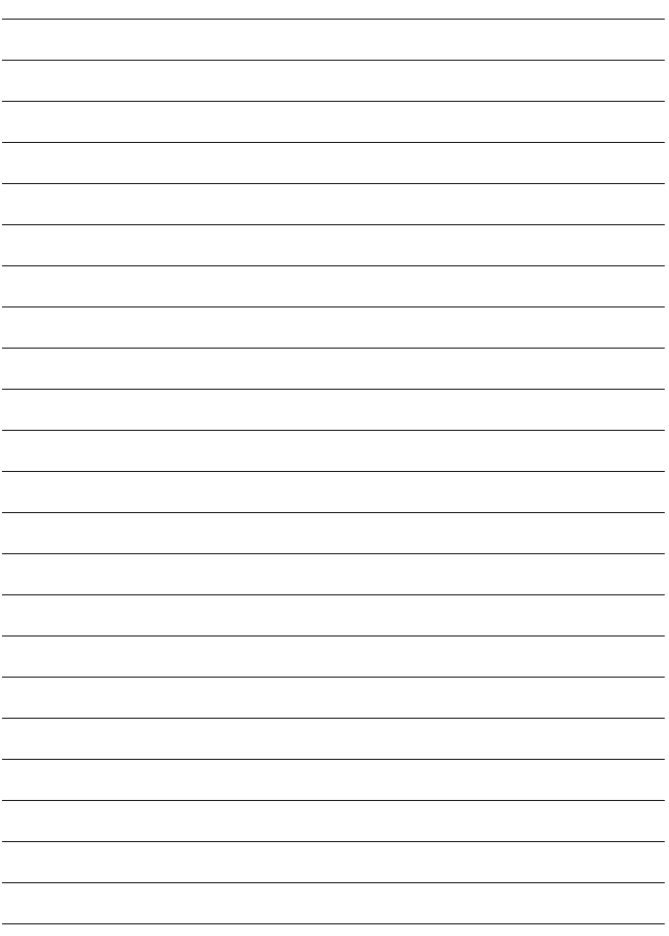

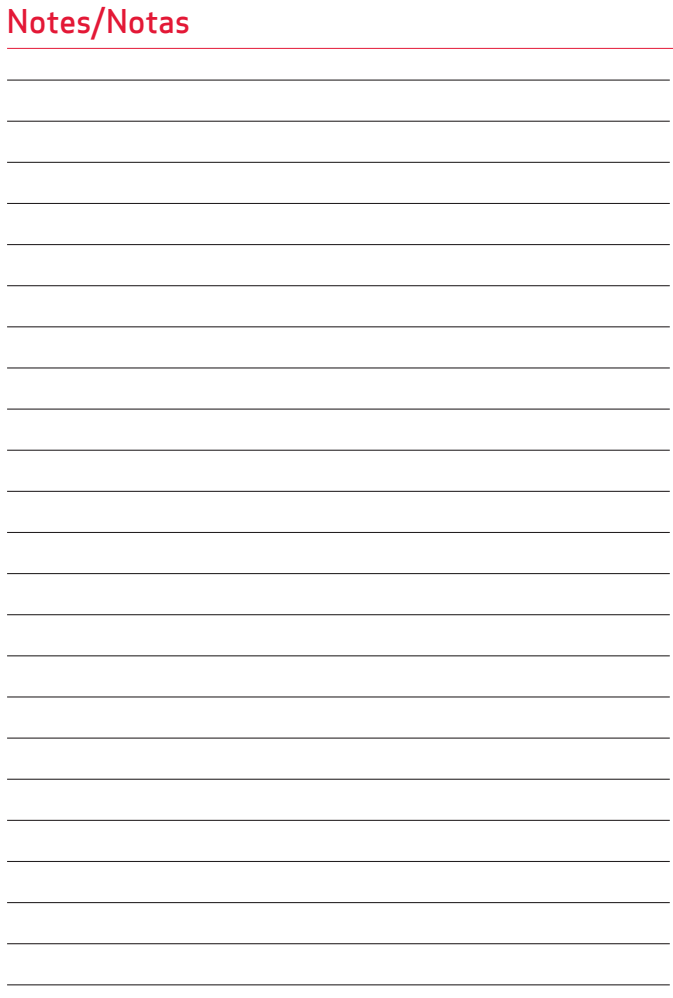

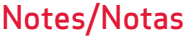

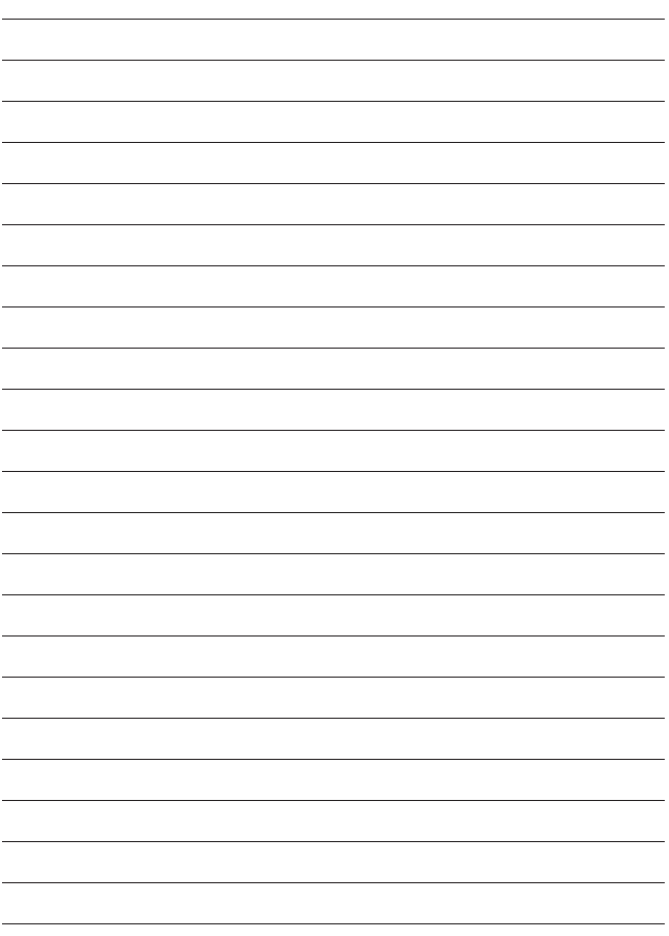